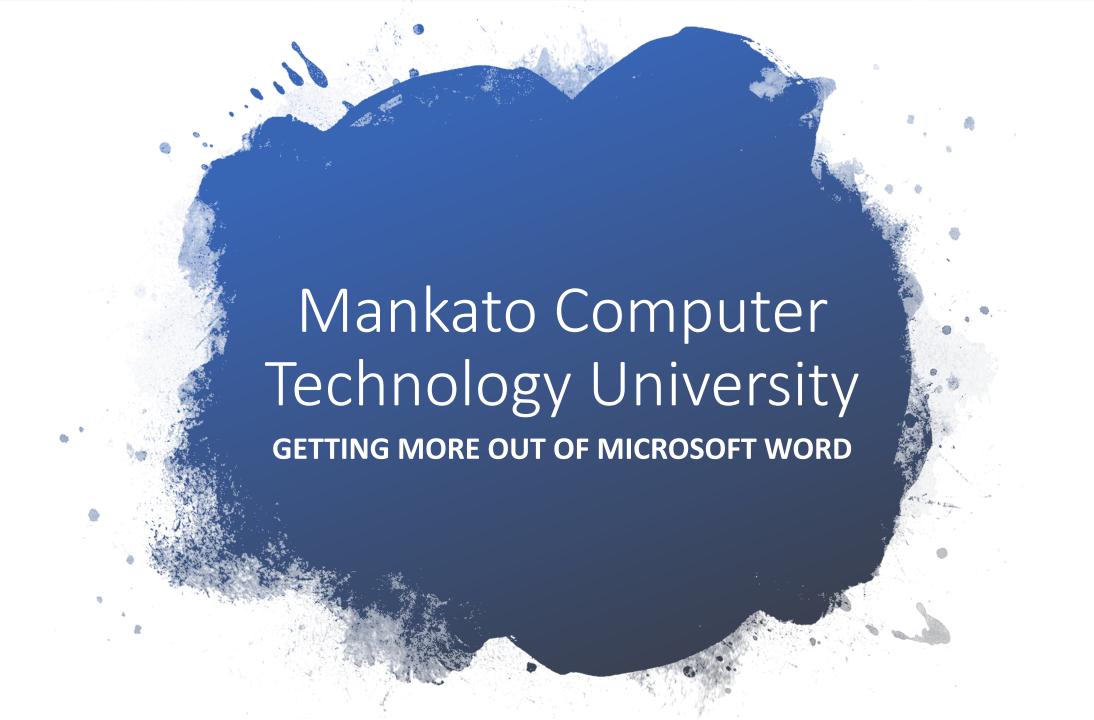

### What is Microsoft Word

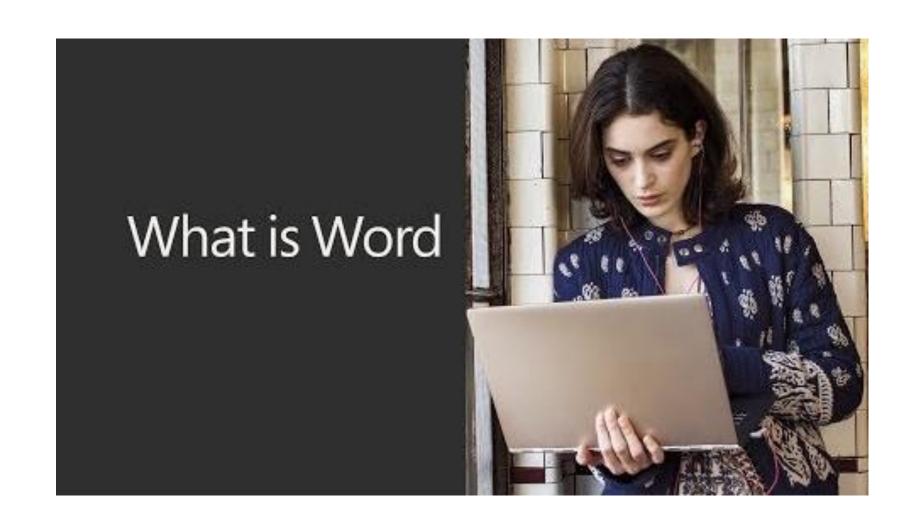

## word proc·ess·ing

- noun
- the production, storage, and manipulation of text on a computer or word processor.
- "PCs used for word processing"

# Word processing is

the composition, editing, and formatting of text.

Microsoft Word in addition to working with text also provide tools to insert pictures, edit photos, draw objects, and produce graphic organizers.

The range of options available within word processing programs make them versatile to the user.

What are examples of word processing?

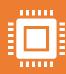

A word processor, or word processing program, does exactly what the name implies.

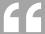

It processes words.

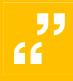

It also processes paragraphs, pages, and entire papers.

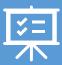

Some **examples of word processing** programs include Microsoft **Word**, WordPerfect (Windows only), AppleWorks (Mac only), and OpenOffice.org.

# Put your best words forward

 Write with confidence, knowing intelligent technology can help with spelling, grammar and even stylistic writing suggestions. With tools at your fingertips, easily go from pen and paper to digital inking and edit intuitively.

### Description

Word helps you put your best words forward – anytime, anywhere and with anyone. A new, modern take on the desktop application built for the creation of polished documents.

Create your best work with Office 365.

You get premium
versions of Word,
Excel, PowerPoint,
Outlook, and more.
Plus 1TB of OneDrive
storage and advanced
security.

# Microsoft Word: Write, Edit & Share Docs on the Go

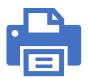

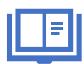

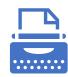

Read and edit documents attached to emails, collaborate with your team and bring the Microsoft Office features wherever you go with Microsoft Word. The Word app from Microsoft lets you create, read, edit, and share your files quickly and easily.

Word introduces a mobile PDF reader for your phone. Edit documents and read PDFs or e-books while traveling, before bedtime, or wherever you want.

Create documents, blogs, write-ups, or resumes on the go. Write letters, resumes, documents, or notes your way with robust tools that enable you to write with the best format options.

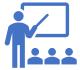

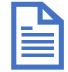

The writing app and word processor is as handy as you want it to be, whether you're a blogger, writer, journalist, columnist, student, or a project manager working on documentation. Your office moves with you when you use Microsoft Word.

Write a letter, create templates, read Word documents, edit docs and collaborate with your team wherever you are with Microsoft Word.

## Microsoft Word Features:

### **Create Documents With Confidence**

- Create docs, assignments, letters, blogs, scripts, notes, resumes and more with beautifully designed modern templates.
- Editing with rich formatting and layout.
- Document editor keeps formats and layouts pristine and looking great.
- Docs app with templates for resumes, forms and more.

# Read, Write, and Edit

- Read docs, letters, PDFs, scripts, and more on your device with Reading View.
- Edit documents from PDFs by converting to and from Word documents.
- PDF file conversion: save as PDF after editing and share your PDF file with a few taps.

## Collaborate and Share With Anyone, Anywhere

- Project managers can collaborate by commenting in your doc right next to the text.
- Read & edit documents as a team and stay on top of changes to the text, layout, and formatting.
- Editor version history lets you revert to view earlier drafts.

# Sharing is simplified

- Share files and collaborate with a few taps.
- File & doc permission management that lets you see who is working on them.
- Copy Microsoft Word files directly into the body of an email message with its format intact or attach your PDFs and docs to an email.

## Microsoft Office 365

- Microsoft Office 365 users can access premium features:
- Editing tracks and reviews changes.
- Format with page orientation, columns, custom headers and footers.
- Edit charts and modify chart elements.

# Stay in the flow

 Get all the information you need as you write without leaving Word, whether it's a teammate's PowerPoint slide, cited research, or information from LinkedIn to help you craft a compelling resume.

# Work better together

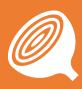

Wherever you are, collaborate in real time.

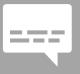

Share your documents with the click of a button to invite others to edit in realtime or add comments.

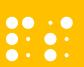

Plus, no matter your preferred full language or accessibility options, everyone can work together to do more.

# Perfect your resume to land a dream job

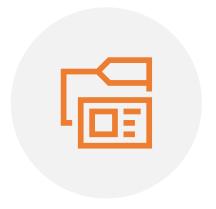

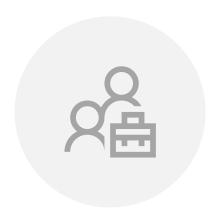

RESUME ASSISTANT, POWERED BY LINKEDIN, HELPS YOU CRAFT A MORE COMPELLING RESUME. CUSTOMIZE YOUR RESUME BASED ON MILLIONS OF LINKEDIN JOB LISTINGS, THEN APPLY OR CONTACT RECRUITERS ON LINKEDIN.

The great news is that using Microsoft Word can be fun!.

 There are so many products you can create using word processing software: story
 journal
 news
 poem
 article
 poster
 script
 essay
 page
 outline

magazine
 web page
 calendar
 questionnaire
 resume
 letter
 newspaper
 mailing labels
 catalog
 flow chart

## **Basic Word** Processing Skills:

- add text
- enter text
- format text: font, style, size, and color
- adjust line spacing
- insert and format WordArt
- insert and format clip art cut, copy, and paste a or picture file
- modify the text wrap of
   copy formatting from a an object
- draw and format shapes

- scale, move, and rotate objects
- insert a simple page border
- spell check a document
- print preview
- print a document
- selection
- selection

# Advanced Word Processing Skills

- create graphic organizer
- •insert headers and footers
- •insert date and page numbers
- adjust character and paragraph spacing
- •format text into columns
- •insert and format tables
- bookmark a location in a document
- create hyperlink to

bookmarked location

- group and align objects
- adjust page setup:margins, section breaks
- •use, modify, and create styles
- •use mail merge to create a form or letter
- •generate mailing labels
- •create a table of contents
- •import chart data into Microsoft Word

## Other Features

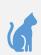

Templates

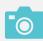

**Image Formats** 

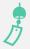

WordArt

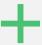

Macros

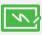

**Bullets and Numbering** 

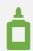

Autosummarize

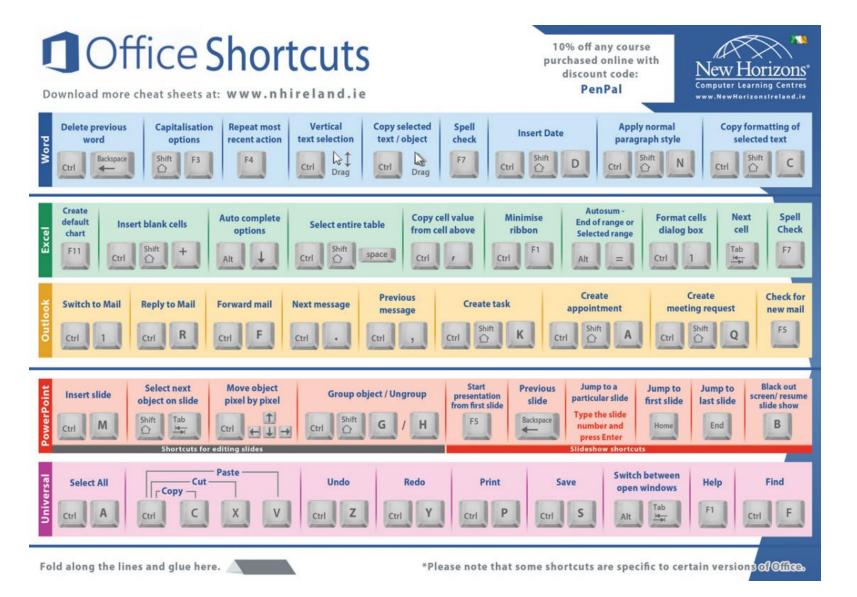

**Popular Office Shortcuts** 

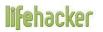

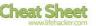

### The 20 Most Common Keyboard Shortcuts Everyone Should Know

| Shortcut Description                       | Windows            | Mac             |
|--------------------------------------------|--------------------|-----------------|
| Select the entire page                     | Ctrl + A           | Cmd + A         |
| Copy selected information                  | Ctrl + C           | Cmd + C         |
| Cut selected information                   | Ctrl + X           | Cmd + X         |
| Paste copied information                   | Ctrl + V           | Cmd + V         |
| Open a file                                | Ctrl + O           | Cmd + O         |
| Save a file                                | Ctrl + S           | Cmd + S         |
| Undo the last operation                    | Ctrl + Z           | Cmd + Z         |
| Redo the last operation                    | Ctrl + Y           | Shift + Cmd + Z |
| Find text in the current document/page     | Ctrl + F           | Cmd + F         |
| Task Manager                               | Ctrl + Shift + Esc | Alt + Cmd + Esc |
| Application Switcher                       | Alt + Tab          | Cmd + Tab       |
| Run an Application                         | Win + R            | Cmd + Space     |
| Minimize the current window                | Win + ↓            | Cmd + M         |
| Minimize all windows                       | Win + M            | Alt + Cmd + M   |
| Jump to the application's menubar          | F10                | Shift + Cmd + / |
| Take a screenshot                          | Print Screen       | Shift + Cmd + 3 |
| Open a new browser tab                     | Ctrl + T           | Cmd + T         |
| Close the current browser tab              | Ctrl + W           | Cmd + W         |
| Open a previously closed tab               | Ctrl + Shift + T   | Shift + Cmd + T |
| Focus and select web browser's address bar | Ctrl + L           | Cmd + L         |

### Microsoft Word

#### #1 SAVE YOUR CUSTOM FORMATTING

 You needn't spend time applying custom formatting to every document you create. Instead, save your preferred document formatting using the Quick Styles function and make it available every time you start a document. <u>There are step-by-step</u> <u>instructions here.</u>

#### #2 TURN TRACK CHANGES ON AND OFF

 Perhaps you're editing a document, and you want your substantive changes to appear tracked, but to simply enable your formatting changes. There's good news; you can quickly turn track changes on and off by using the keyboard shortcut CTRL+SHIFT+E.

### #3 TURN HIGHLIGHTED TEXT INTO A LINK

Interesting hyperlinks can be fiddly if you go the long route. Even worse, formatting
can be sent haywire if you paste a long web link directly into a doc. Instead,
highlight the text you'd like to become the link and press CTRL+K. The insert
hyperlink dialog box will immediately open up.

#### #4 PICK UP WHERE YOU LEFT OFF

 Back in the office to put the finishing touches to that document you were working on yesterday? Don't waste valuable seconds scrolling to find the section you were working on. Just open the document and press SHIFT+5; Word will take you directly to the last place you edited.

#### #5 SAVE AS PDF

There's absolutely no need to print and scan documents to create a PDF. The quickest route by far is to save your Word document directly as a PDF. Just click File > Save As, then select PDF in the format drop down list. Saving as a PDF is possible in Office 2007 and later.

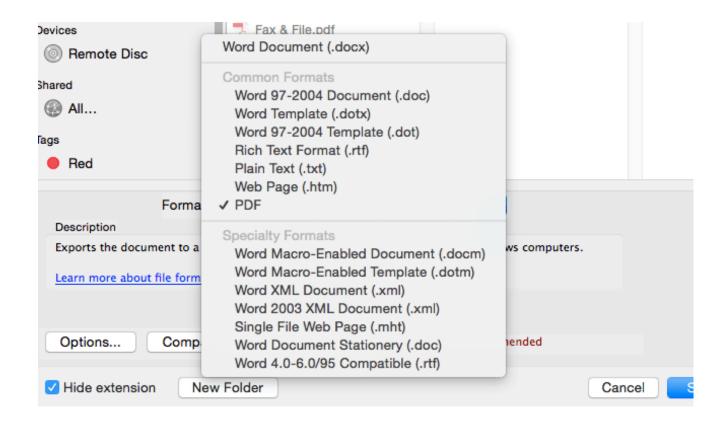

## How to insert images into a word document table

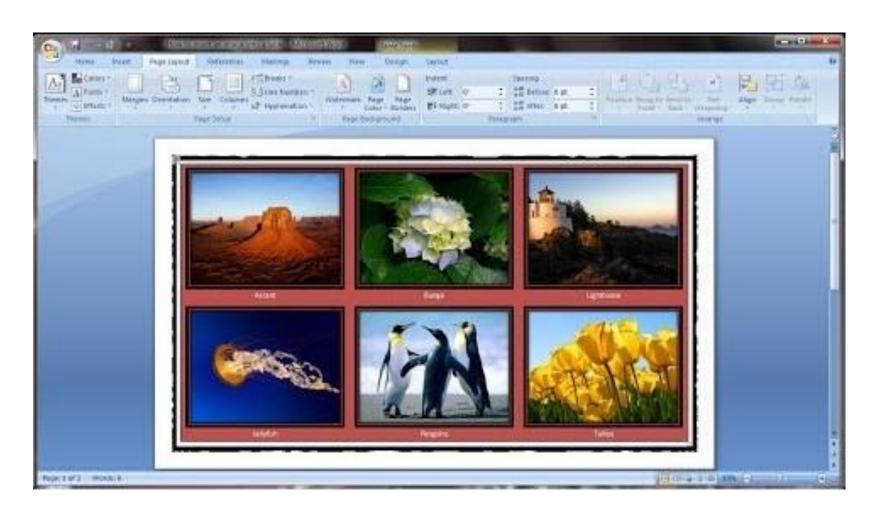

### Save a document in Microsoft Word

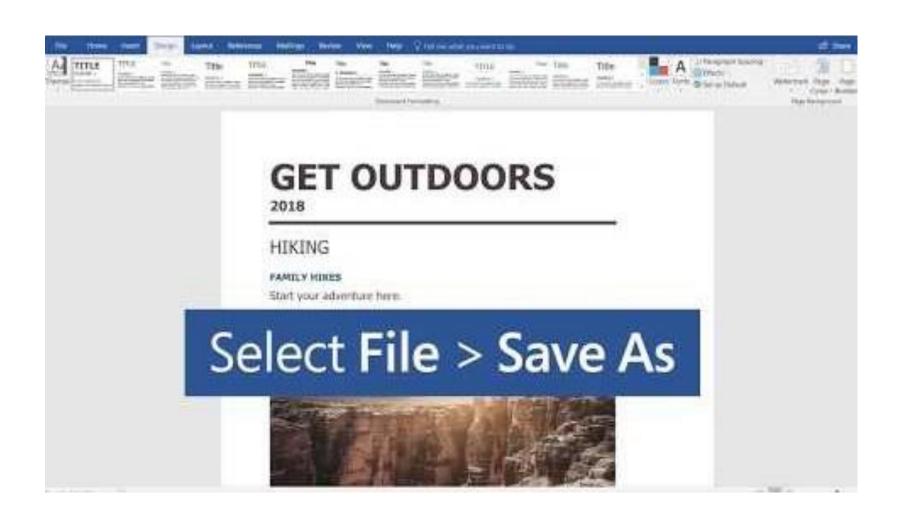